## **Receiving ARC-BC files on Voice Dream Reader App via**

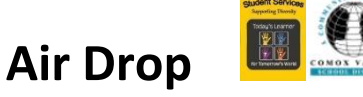

**ABOUT:** In this activity, participants will learn how to accept ARC-BC files by Air Drop and read the file in Voice Dream App.

Voice Dream Reader can open files with the following formats:

- Adobe PDF (.pdf)
- DRM-free EPUB eBooks (.epub)
- DAISY text or audio books (.zip)
- Plain Text (.txt and .text)
- Microsoft Word (.doc and .docx)
- Microsoft PowerPoint (.ppt and .pptx)
- Apple Pages (.page)
- Apple Keynote (.key)
- HTML (.html and .htm)
- Rich Text Format (.rtf)
- $\bullet$  Audio (.mp3, .mp4, .m4a)

Note: DRM-protected eBooks from iBooks, Kindle, Nook, Adobe OverDrive cannot be opened in Voice Dream Reader.

## **WHAT YOU WILL NEED: Download the app: [Voice Dream Reader App](https://itunes.apple.com/ca/app/voice-dream-reader/id496177674?mt=8) on your iPad before you start.**

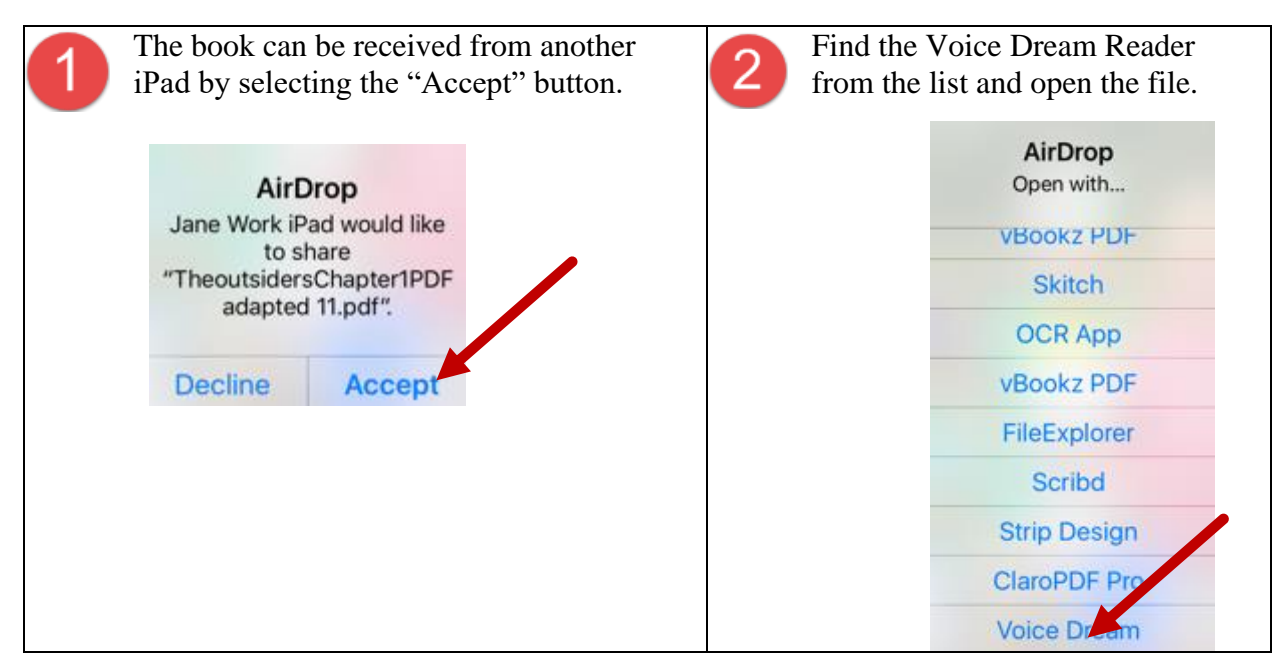

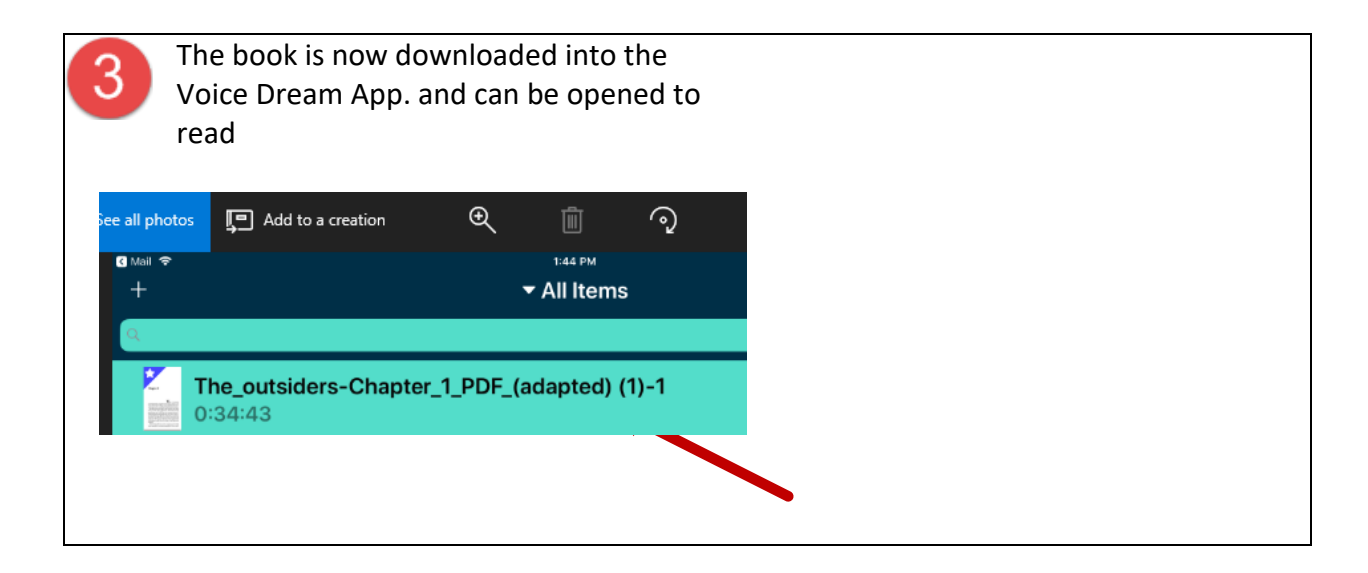

**To download ARC-BC files, please visit [www.arc-bc.org](http://www.arc-bc.org/)**